対象バージョン: SSC2.1u1 以降

### $Q<sub>z</sub>$

SigmaSystemCenter の Web コンソールの画面表示が遅くなり、性能が劣化しました。原因は 何が考えられるでしょうか?

## A.

性能劣化原因として、以下が考えられます。

# (1)データベースの断片化

#### 原因

SQL Server データベース エンジンでは、データベースにデータを挿入、更新、削除を繰り 返していると、断片化という現象が起こり、データベースへのアクセスが遅くなる場合や、 SigmaSystemCenter の制御ができなくなる場合があります。

この場合、断片化の解消を実施し、データベースへのアクセス速度の回復と性能を維持する 必要があります。

なお、SigmaSystemCenter 2.1 update2 以降ではデータベースへのデータ登録方法が改善され ており、断片化の現象が発生しにくくなっています。SigmaSystemCenter の最新バージョン にアップグレードすることを推奨します。

#### 断片化の確認手順

※ 確認だけの場合は、SystemProvisioning のサービスを停止する必要はありません。

1. コマンドプロンプトを開き、下記 ssc コマンドを実行し、データベースの断片化状態 の一覧を確認します。

「ssc maintenance cmdb -all -tbl」

上記コマンドで確認を行なったら、下記のようにデータベースの断片化状態の一覧が 出力されます。

#### 出力例

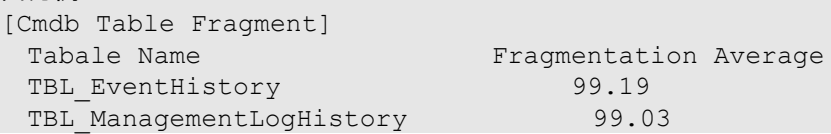

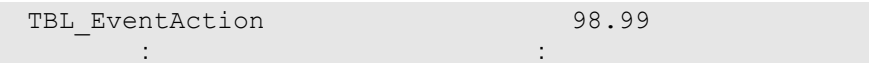

Fragmentation Average の値が、断片化率(%)になります。

断片化率が 100 に近いほど、断片化が発生していることになります。

断片化率が 80 を超えている場合には、「断片化の解消手順」を実行することを推奨し ます。

#### 断片化の解消手順

- 1. SystemProvisioning のサービス"PVMService"を停止します。
- 2. コマンドプロンプトを開き、下記 ssc コマンドを実行し、データベース領域の断片化 解消を実施します。

「ssc maintenance cmdb -defrag 5」

- 3. 「断片化の確認手順」を実行し、データベースの断片化状態の一覧を確認します。 一覧の Fragmentation Average の値が、80 より小さくなっていることを確認します。
- 4. SystemProvisioning のサービス"PVMService"を開始します。

本書の利用条件や免責事項などについては、次のページを参照してください。http://jpn.nec.com/site/termsofuse.html © NEC Corporation 2010 - 2022 SSC0312-doc-0022 2022 年 06 月

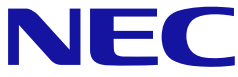